## **NAVODILA ZA SPREMEMBO KONTAKTNIH PODATKOV V e-Študentu**

## Meni: *PODATKI KONTAKTNI PODATKI*

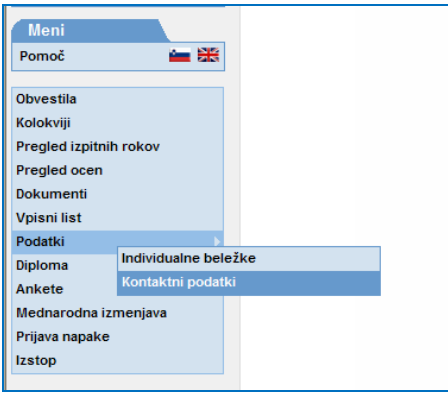

Pod točko »*Naslov za pošiljanje po pošti*« izpolni kontaktne podatke

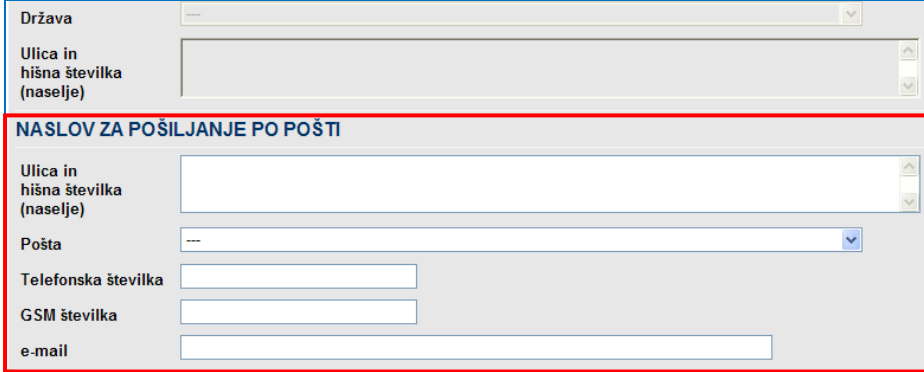